## Brukarrettleiing for UA

Gisle Sælensminde Hans Georg S
haathun Institutt for Informatikk Universitas Bergensis

9. september <sup>1998</sup>

 1998 Hans Georg S
haathun <georgii.uib.no> og Gisle Sælensminde  $<$ gisle@ii.uib.no>; Institutt for Informatikk, Universitetet i Bergen.

Det er strengt forbudt å kopiera heile eller deler av denne handboka utan skriftleg løyve frå forfattarane eller instituttet.

Spørsmål tilknytta handboka kan rettast per epost til  $\langle$ manual@ii.uib.no $\rangle$ .

Boka er skriven i L<sup>AT</sup>EX2 $\epsilon$  og me har forbereda han for omsetjing med LATEX2HTML.

# Innhold

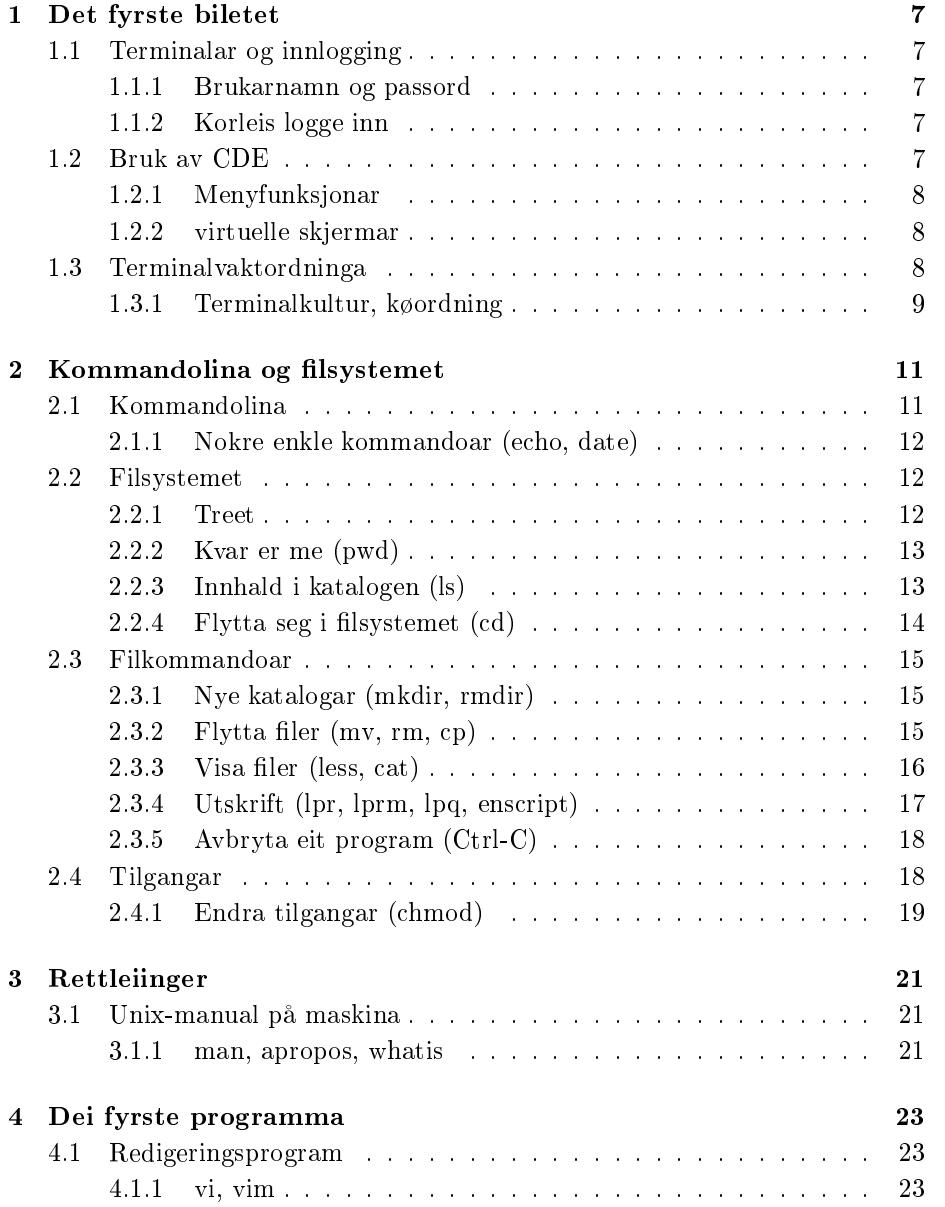

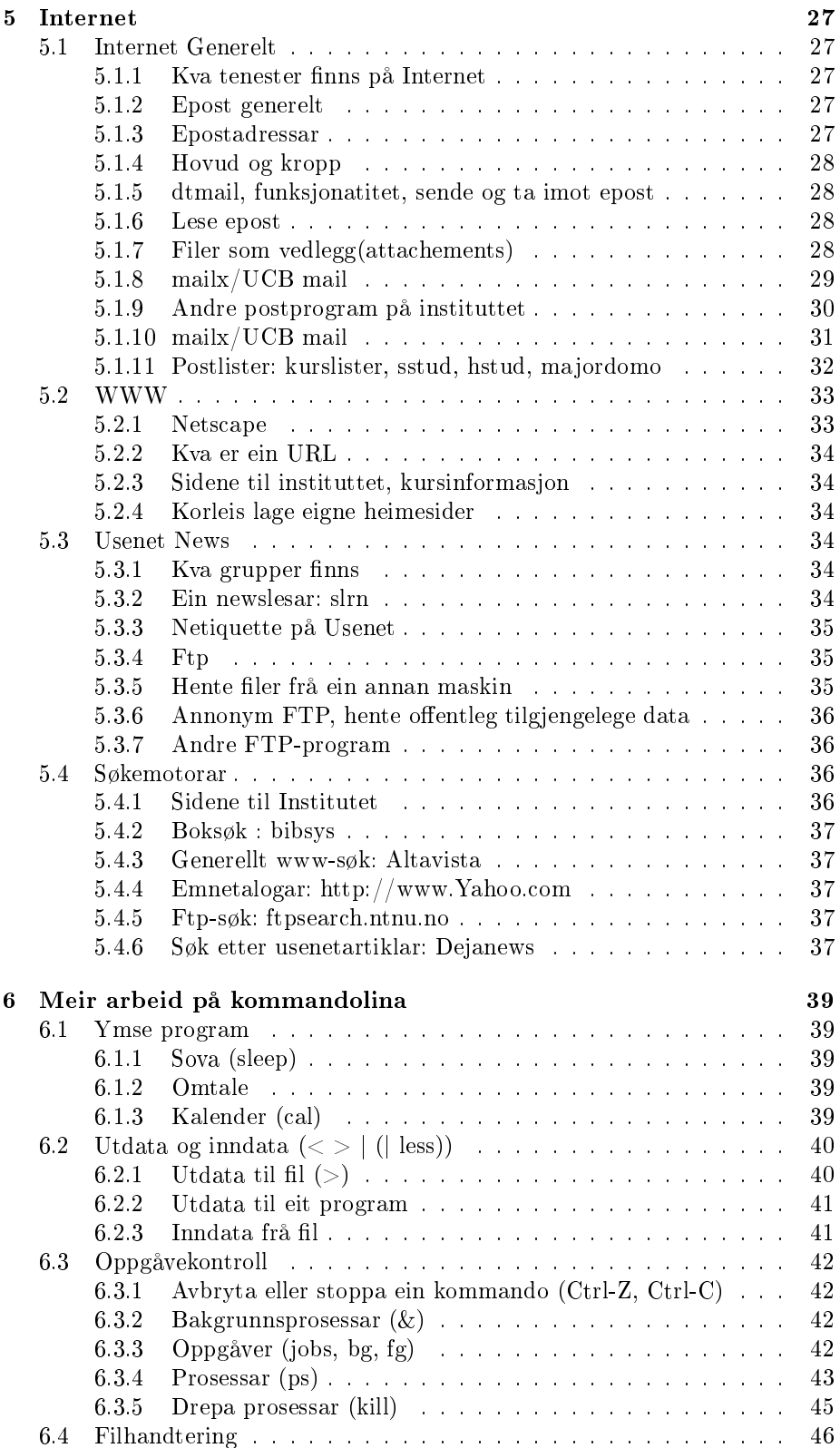

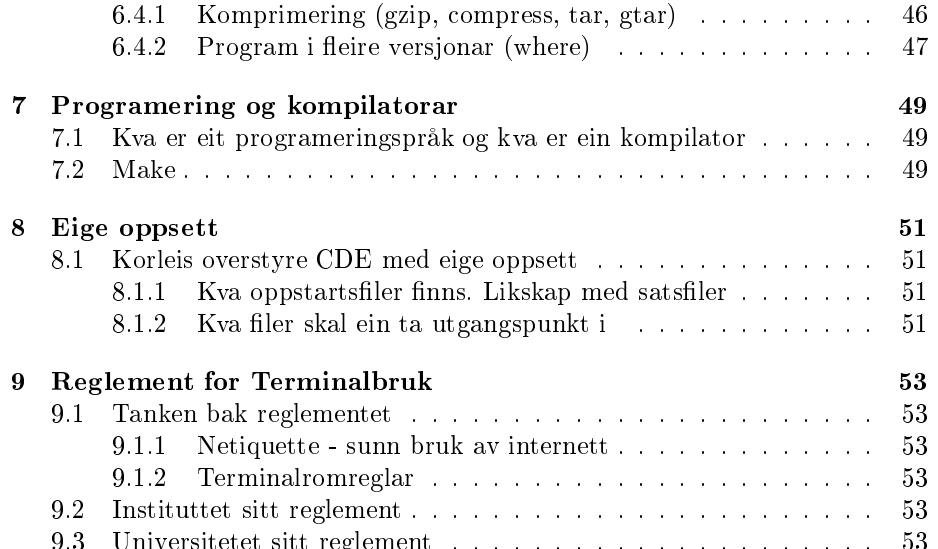

9.3 Universitetet sitt reglement . . . . . . . . . . . . . . . . . . . . . 53

## Det fyrste biletet

#### Terminalar og innlogging  $1.1$

Undervisningsanlegget(UA) finn du i underetasjen på auditoriefløyen, Allegaten 55. Her nn du 40 Sun ultra 1 arbeidsstasjoner. Det er desse maskinene dei fleste kursa nytter seg av i undervisninga. I tilegg nyttar ein del kurs fakultetet sine datamaskiner på faklaben. Faklaben finn du i første etasje på realfagbygget(etasjen over inngangen), i gangen som går mot studentsenteret.

#### 1.1.1 Brukarnamn og passord

Før du kan logge inn trng du eit brukarnamn på undervisningsanlegget, og passord. Dette får ein til vanleg på første gruppe i grunnkursa i110, i160 og i120 og i001. For andre kurs må ein søke om brukar. Dette gjer ein på eigne skjema på instituttkontoret.

### 1.1.2 Korleis logge inn

Når ein har fått tak i brukarnamn og passord, er neste steg å logge inn. Finn ein ledig maskin. Da har du eit vindauge som ber om 'login name' Her skriv du inn brukarnamnet ditt, trykk return-tasten. Etter det skriv du inn passordet ditt. Dersom både deler er rett, vil maskinen logge deg inn.

#### $1.2$ Bruk av CDE

Vindusustemet som køyrer på unixmaskinene er X-windows. X-windows treng ein vindustyreprogram, og her køyrer vi CDE. Det finns og andre vindustyrarar. Det er CDE som avgjer korleis skjermen skal sjå ut, og korleis mus og tastaturfunksjonane skal vere.

Når du startar opp Vil det sjå slik ut:

Nede er det ei verkøylinje, som ein kan starte program frå. Blant anna er det eit brevsymbol for å starte epostlesar, og eit pennesymbol for å starte teksteditoren. Dersom du trykker på desse med venstre mustast, vil du starte desse progamma.

#### $1.2.1$ 1.2.1 Menyfunksjonar

Det er to typar menyar som du kan starte programm frå i CDE, rullemenyar og musmeny. Rullemenyen kjem fram dresom du trykk på eit av pilsymbola på vertøylinja.

Dersom du trykk på skjermsymbolet som kjem fram etter du har fått fram rullemenyen, startar det opp ein terminal. Fleire andre program kan startast opp på denne måten.

#### musmeny

Det går og å få fra menyar med å trykke på ein av mustastane over ein stad utan vindauge. Da vil det kome fram ein meny, som ser ut slik som under. Det er ein slik meny for kvar mustast

#### Vindaugemeny

Oppe i venstre hjørne på alle vindauge og program, er det et symbol. Dersom du trykker venstre mustast over det symbolet, kjem det fram ein meny. Denne menyen nyttast til funksjonar som har direkte med vindauget å gjere. Blant anna har du desse funksjonane:

- Minimize Gjer vindauget om til eit lite symbol (ikon), slik at det ikkje tar så stor plass på skjermen. Dersom du trykker på symbolet med venstre mustast, vil det bli eit vanleg vindauge att.
- Close Avslutter programmet som køyrer i vindauget.
- Raise Gjer at dette vindauget kjem framst.
- Hide Legg dette vindauget bak alle dei andre

#### 1.2.2 virtuelle skjermar

CDE har såkalla virtuelle skjermar, som vil sei at ein kan få eit nytt skjembilete ved å trykke på eit av felta 1, 2, 3 eller 4 på vertøylinja. Det går an å ha ulike vindauge på kvar av desse skjermane. På den måten kan ein få plass til fleire, utan at dei dekker over kvarandre.

#### $1.3$ **Terminalvaktordninga**

På UA er det terminalvaktordning. Treminalvaktene kan gi svar på spørsmål som har med bruken av maskinane å gjere, og faglege spørsmål i grunnkursa I110, I160 og I001.

Det er terminalvakt minst 2 timar dagleg. Oversikt over når du kan finne terminalvakter finn du på døra inn til store terminalrom. Terminalvaktene er enten på eit av terminalromma, eller i rommet som er innanfor laserskriveren.

Det går og an å sende epost til terminalvaktene med spørsmål. epostadressa til terminalvaktene er «terminal@ii.uib.no»

## 1.3.1 Terminalkultur, køordning

Det er ofte fullt på terminalromma. Derfor har dei som skal lage obligatorisk oppgåve rett til terminalane før dei som ikkje skal gjere noko fagleg. Det kan og hende at eit av terminalromma er reservert for gruppeundervisning, og dei som ikkje er med i desse gruppene, må forlate terminalrommet. Det er oppslag ved inngangen til store terminalrom om når terminalromma er reservert.

Meir detaljerte reglar for bruk av Instituttet sine datamaskiner finn du i eit kapittel seinare i heftet.

## Kommandolina og filsystemet

#### $2.1$ Kommandolina

Det viktigaste verktøyet me har under Unix er kommandolina eller skalet («the shell»). På UA bruker me eit skal som heiter tcsh, «the Tenex shell».

Når du startar eit kommandovindauga (dtterm, xterm) ser du eit klarteikn  $(\text{sprompt})$ :

t04bille 1 %

Klarteiknet viser kven du er og kva maskin du bruker. Talet til slutt er kommandonummeret. Maskina bille ventar no på den fyrste kommandoen fra meg,  $t\Omega$ 

Når markøren blinkar bak klarteiknet kan du skriva kommandoen din, ordren din til maskina. Gjør han det ikkje, arbeider maskina med noko og du må venta.

Du kan bruka slettetastane og piltastane for å gå tilbake og retta, og når du har fått alt riktig, trykkjer du vognretur (return, enter). Prøv til dømes:

```
t04bille 1 % e
ho Hello, world
Hello, world
t04bille 2 % date
Tue Jul 28 18:38:22 MET DST 1998
t04bille 3 % sate -u
sate: Command not found.
t04bille 4 % date -u
Tue Jul 28 16:51:17 GMT 1998
t04bille 5 %
```
Når du har eit par kommandoar bak deg kan du bruka piltastane opp og ned for å henta dei og bruka dei om att.

I eksempelet over er e
ho ein kommando eller eit program (skilnaden er litt diffus og ikkje så viktig), medan «Hello, world» er argumenta til echo. Den andre kommandoen me køyrer tar ingen argument. I den tredje lina har eg skrive feil, maskina kjenner ikkje til nokon kommando «sate». Til slutt har eg gjort det riktig; eg bruker den same kommandoen som i line nummer 2, men eg gjev ein opsjon i tillegg. Opsjonar byrjar alltid med ein minus (-) og «-u» her gjev meg tida som GMT i staden for den lokale tida. Kommandoar som både tek opsjonar og argument skal som regel ha opsjonane fyrst.

Når du bruker fleire opsjonar kan du som regel velja om du skriv dei saman,  $\infty$ -ab», eller kvar for seg,  $\infty$ -a -b».  $\infty$ ls -lF» og «ls -l-F» (sjå avsnitt 2.2.3) gjør nett det same.

Korleis starta dtterm ?

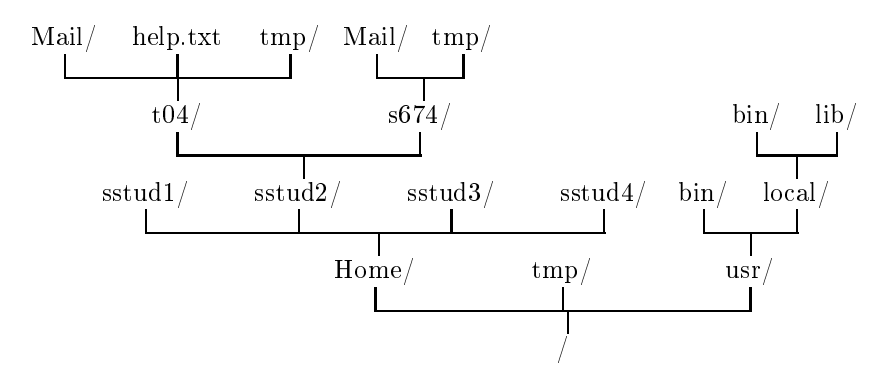

Figur 2.1: Ein del av filtreet på UA.

## 2.1.1 Nokre enkle kommandoar (e
ho, date)

#### Syntaks

date  $[-u]$ echo [argument ..]

#### **Omtale**

Me har allereie sett døme på desse to programma.

e
ho skriv alle argumenta ut på skjermen. Han skriv eitt mellomrom mellom kvart argument.

date fortel kva dag og tid det er. date -u gjev tida GMT.

#### Døme

```
t04skarabe 1 % e
ho Hello, world
Hello, world
t04@skarabe 2 % echo Hello, world
Hello, world
t04@skarabe 3 %
```
#### 2.2 Filsystemet

Når me arbeider med maskina hugsar han kva me gjør og tek vare på arbeida våre, men om me skal taka vare på dokument eller data til neste gong, må me lagra dei i filsystemet.

#### 2.2.1 Treet

Filsystemet er organisert som eit tre (sjå gur 2.1). Nedst er rota som me kallar «skråstrek» («slash», «slask») og skriv «/». Allereie rett over rota tar fleire greiner av. Greinene kallar me katalogar. Greina «Home» er den viktigaste akkurat no, for der ligg heimekatalogane, og alle brukarane har kvar sin heimekatalog. Fra «Home» er der endå fleire greiner, eller underkatalogar, til dømes «sstud1»,  $\text{w}$  «sstud2», «sstud3» og «sstud4». Dei som har s-konto (eller t-konto), dvs. eit brukarnamn med ein  $s$  (eller  $t$ ) og eit tal, har heimen sin i ein av desse katalogane.

#### $2.2.2$ 2.2.2 Kvar er me (pwd)

#### Syntaks

pwd

#### Omtale

pwd fortel oss kvar i treet me er.

```
t04bille 5 % pwd
/Home/sstud2/t04
t04bille 6 %
```
Det fulle namnet (eller stigen) til katalogen byrjar med ein skråstrek for å markera at me går heilt ned til rota. Så skriv me kvar grein me skal klatra og skil kvar grein me skråstrek.

 $\alpha$ /Home/sstud2/t04» er heimekatalogen min, til t04.

Me kan òg bruka kortnamn (relativ stig). Kortnamna byrjar ikkje med nokon skråstrek, og dei fortel kvar du skal gå fra der du er. Tenk til dømes at der er ein katalog «/Home/sstud2/t04/i110». Den kan me òg kalla «i110», og ligg der ein underkatalog der, heiter den kanskje både «i110/obl1» og «/Ho $me/3$ stud $2/t04/1110/obl1$ .

I kortnamn treng me ofte å klatra nedover mot rota. Då bruker me namnet «..» på neste katalog, så «/Home/sstud2» er det same som «..» frå heimen til t04, og «/» er det same som «../../..». Den katalogen me står i heiter like eins ., og det kjem me også til å bruka.

Me kan også bruka nokre forkortingar.  $\ll$  we tyder heim, og  $\ll$  manual tyder heim til brukaren manual.

#### 2.2.3 Innhald i katalogen (ls)

## Syntaks

 $\text{ls }[-F][F][F]$  [-d] [filnamn/katalognamn]

Sjølvsagt er der meir enn berre katalogar i filsystemet. Dokumenta og programma vert lagra i filer. Katalogane bruker me for å sortera filene slik at me lettare kan finna fram.

Me treng sjølvsagt å sjå kva som ligg i katalogen vår.

```
t04bille 6 % ls
Mail
              eksempelfila_mi i110 tmp
t04@bille 7 %
```
Me har altså fire filer eller katalogar, men me kan ikkje sjå kva som er fil og kva som er katalog. «-F» legg til ein skråstrek etter katalognamna, og «-l» gjev lang listing.

```
t04bille 7 % ls -F
Mail/ eksempelfila_mi i110/ tmp/
t04bille 8 % ls -l
total 8
drwx------ 2 t04 sstud 512 Jul 29 12:05 Mail<br>-rw-r--r-- 1 t04 sstud 947 Jul 29 12:07 eksempelfila mi
-rw-r-r-r-1 1 t04<br>drwxr-xr-x 2 t04<br>drwx------ 2 t04
                            sstud
                            sstud 512 Jul 29 12:06 i110
                                          512 Jul 29 12:05 tmp
                            sstud
t04@buildrel>0 9
```
No ser me at t04 har ein fil og tre underkatalogar i heimen sin. «d» en lengst til venstre av den lange lista står for «directory» som tyder katalog, så sjølv om me kan bruka «-F» og «-l» saman, så er det ikkje naudsynt. Den lange lista fortel oss òg kven som eig filene (t04) og kva gruppe som eig dei (sstud). Den fortel oss kor store dei er, fila er 947 teikn. Storleiken til katalogane bryr me oss sjeldan om. Datoen i lista fortel oss når nokon sist forandra la. Me skal sjå meir på den lange lista seinare.

Me kan beda 1s om å berre lista nokre filer eller katalogar. Bed me om at han skal lista ei fil, for me informasjon om den fila. Når me bed om ein katalog for me innhaldet. Me kan også få berre informasjon om ein fil, om me bruker opsjonen  $\ll d$ .

```
t04bille 9 % ls eksempelfila_mi
eksempelfila_mi
t04bille 10 % ls -l eksempelfila_mi
-rw-r--r-- 1 t04 sstud 947 Jul 29 12:07 eksempelfila mi
t04bille 11 % ls -l Mail
total 6
-rw-r--r-- 1 t04 sstud 1878 Jul 29 12:28 in
                     sstud
-ru - r - r - r -t04bille 12 % ls -ld Mail
drwx------ 2 t04 sstud 512 Jul 29 12:28 Mail/
                      sstud
t04bille 13 % ls -l -d Mail
drwx------ 2 t04 sstud 512 Jul 29 12:28 Mail
t04bille 14 % ls -ld Mail eksempelfila_mi
drwx------ 2 t04 sstud 512 Jul 29 12:28 Mail<br>-rw-r--r-- 1 t04 sstud 947 Jul 29 12:07 eksem
                                   947 Jul 29 12:07 eksempelfila_mi
                       sstud
t04bille 15 %
   Du kan òg prøva
```
t04bille 15 % ls / t04bille 16 % ls ..

 $t_{\rm w}$ 

2.2.4 Flytta seg i filsystemet  $(cd)$ 

#### Syntaks

d katalog

#### Omtale

Me ynskjer å kunna bruka så enkle kortnamn som mogeleg, difor flyttar me oss ofte omkring i filsystemet.

d (
hange dire
tory) utan argument bring oss heim, same kvar me er. Giev me eit argument bring cd oss dit me bed om.

Døme Døme

```
t04@bille 17 % cd ..
t04bille 18 % pwd
/Home/sstud2
t04bille 19 % 
d /tmp
t04bille 20 % pwd
/tmp
t04bille 21 % 
d
t04bille 22 % pwd
/Home/sstud2/t04
t04bille 23 %
```
## 2.3 Filkommandoar

## 2.3.1 Nye katalogar (mkdir, rmdir)

#### Syntaks

mkdir katalog rmdir katalog

#### Omtale

Me kan sjølv laga nye katalogar med mkdir («make directory»), og me kan fjerna gamle, tomme katalogar med rmdir («remove directory»).

#### Døme

```
t04bille 23 % ls
Mail eksempelfila_mi i110 tmp
t04bille 24 % mkdir test
t04bille 25 % ls
Mail
                     -110tmp
Mail i110 tmp
eksempelfila_mi test
to a construction of the construction of the construction of the construction of the construction of the construction of the construction of the construction of the construction of the construction of the construction of t
t04bille 27 % rmdir i110
rmdir: dire
tory "i110": Dire
tory not empty
t04bille 28 % ls i110
obl1
t04bille 29 % rmdir i110/obl1
t04bille 30 % rmdir i110
t04bille 31 % ls
Mail eksempelfila_mi tmp
t04bille 32 %
```
Me kunne ikkje fjerna «i110» med ein gong, fordi han ikkje var tom, men det gjekk bra når me hadde fjerna «i110/obl1».

### 2.3.2 Flytta filer  $(mv, rm, cp)$

## Syntaks

 $ep$   $[-i]$  gamalt\_namn nytt\_namn  $ep$   $j$ -i $j$  fil [fil..] katalog  $m\nu$  [-i] gamalt\_namn nytt\_namn mv  $\int$ il fil.  $\overline{\int}$  katalog

rm  $[-r]$   $[-f]$   $[-i]$  fil  $[fi]$ .

#### Omtale

p (
opy) kopierer ler, enter tar han ein l og lagar ein kopi med nytt namn, eller så tek han ei liste med filer og kopierer dei til ein katalog.

mv («move») liknar, men han berre flyttar filene.

rm («remove») slettar filer. «rm -r» («recursive») kan også sletta katalogar med innhald. «-f» («force») fortel  $rm$  at du er heilt sikker og at han aldri skal spørja om lov til å sletta spesielle filar.

Om me bruker «-i» spør alle kommandoane om lov for kvar fil dei skal sletta eller skriva over.

#### Døme

```
t04@bille 32 % cp ~manual/eksempelfila_mi
t04bille 33 % mkdir test
t04bille 34 % mv eksempelfila_mi test/
t04bille 35 % 
d test/
t04bille 36 % 
p eksempelfila_mi ny_fil
t04bille 37 % rm -i eksempelfila_mi ny_fil
rm: remove eksempelfila_mi (yes/no)? n
rm: remove ny_fil (yes/no)? y
t04bille 38 %
```
Filene i heimekatalogen til manual ("manual) kan du gjerne kopiera for å øva deg, det er difor dei ligg der. Elles skal ein alltid spørja om lov før ein kopierer filene åt andre.

#### 2.3.3 Visa filer (less, cat)

#### Syntaks

less  $\textit{ffl.}$ . cat  $[fil..]$ 

#### Omtale

cat listar ut innhaldet av dei filene du gjev. Ein lyt vera varsam så ein ikkje listar lange filer, for sjølv om det går for raskt til å lesa, så kan det vera lang tid å venta.

less listar filene side for side. Me kan blada opp og ned i fila med k og j eller med piltastane. Me kan raskt blada ei side med mellomromstasten («space»), og me kan søkja etter ord og uttrykk<sup>1</sup> med skråstrek. Less viser søkjeuttrykket nedst på skjermen og du kan redigera det med slettetastar og piltastar. Når det er riktig trykkjer du vognretur.

Når me bed om fleire filer, brukar me «:n» for å få neste. For å avslutta tastar me  $q$  («quit»).

<sup>&</sup>lt;sup>1</sup> Desse uttrykkja er såkalla regulære uttrykk, regex(5). Når du har lært om kommandoen man kan du bruka han for <sup>å</sup> læra meir om regex(5).

#### Døme

```
t04bille 97 % 
at kortfil
Dette er berre ei kort fil for å kunna øva seg.
t04bille 98 % less help.txt
```
## 2.3.4 Utskrift (lpr, lprm, lpq, ens
ript)

Syntaks

 $1pr$   $\left|$   $Plp8\right|$   $\left|$   $\frac{1}{10}$ ...  $1pq$   $\left[ -Plp8 \right]$  $1prm$   $[-Plp8]$  n  $lprm$   $\left[ -Plp8\right]$  -

### Omtale

lpr sendar ei eller fleire filer til skrivaren. Om me ynskjer å senda filene til ein særskild skrivar, brukar me opsjonen «-P». Skrivaren på UA heiter «lp8». Skrivaren på FakLabben heiter «lp9». Kontoane skal vera sette opp slik at utskriftene kjem på riktig skrivar i utgangspunktet.

lpq visar oss kva filer som ligg i køen til skrivaren og kven som har sent dei. Kvar fil har eit nummer, eit «job»-nummer.

lprm trekkjer fil nr. n tilbake frå køen. Skriv med ein minus (-) i staden for eit nummer, trekkjer me alle våre filer tilbake.

#### Døme

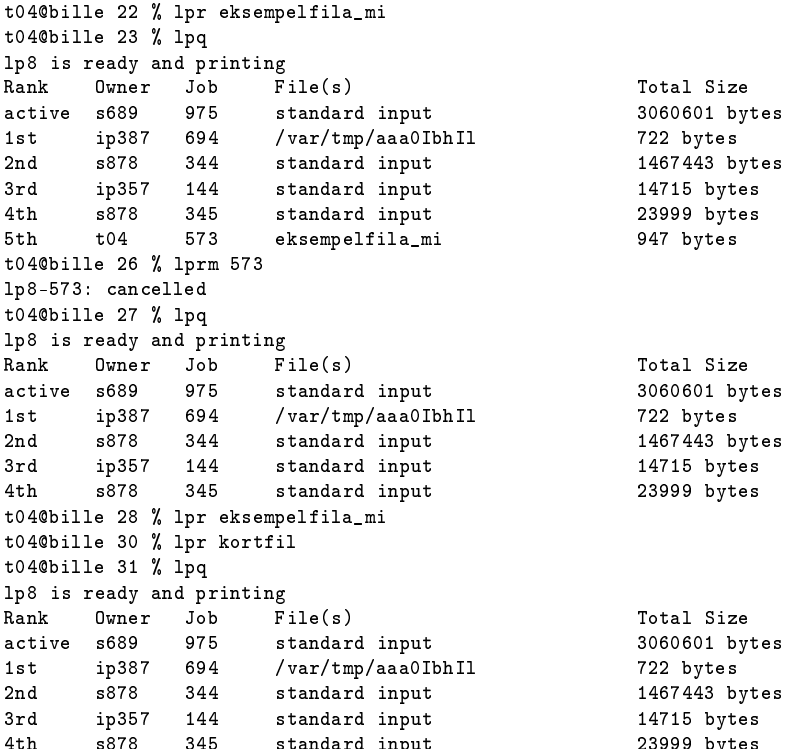

4th s878 345 standard input 23999 bytes

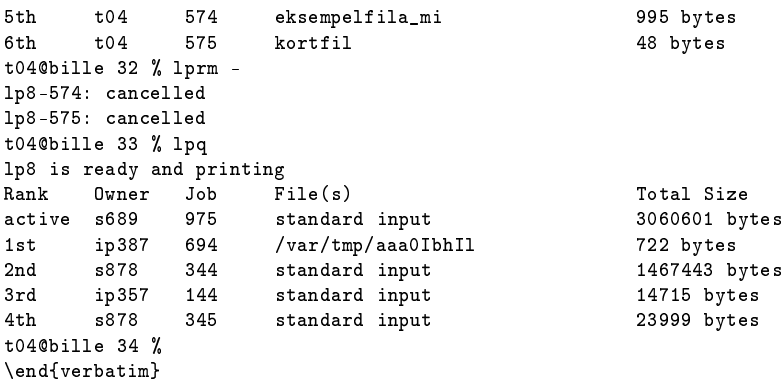

#### 2.3.5 Avbryta eit program (Ctrl-C)

Me kan avbryta dei aller fleste program og kommandoar med Ctrl-C. Om du skulla vera uheldig å skriva feil og starta noko som tar lang tid, kan du alltid trykkja Ctrl-C. Eg skal skriva meir om dette i kapittel 6.

```
t04bille 37 % ls -l /Home/sstud2
\simC
```
## 2.4 Tilgangar

Dei fleste vil halda nokre av filene sine hemmelege, medan dei treng å dela nokre med andre. Svært sjeldan ynskjer me at andre skal kunna endra våre eigne filer. Difor kan me fastsetja kva filer andre skal kunna lesa og kva andre skal få skriva til.

Lat oss sjå på den lange lista fra ls igjen.

```
t04bille 8 % ls -l
total 8
                               512 Jul 29 12:05 Mail
divux---2 + 04sstud
-rw-r--r-- 1 t04 sstud 947 Jul 29 12:07 eksempelfila_mi
drwxr-xr-x 2 t04 sstud 512 Jul 29 12:06 i110
          2 t04sstud
drwx------ 2 t04 sstud 512 Jul 29 12:05 tmp
```
Tilgangane er markert ved teikna 2-10 på kvar line. Der er ni teikn, tre grupper med tre teikn i kvar gruppe. Den fyrste teikngruppa er for eigaren sjølv, t04, den andre er for gruppa, sstud, og den tredje er for alle dei andre.

Det fyrste teiknet i kvar gruppe er anten  $\langle r \rangle$  for  $\langle r \rangle$  for å gjeva rett til å lesa fila, eller «-» dersom der ikkje er lesetilgang. Det andre teiknet er anten «w» for «write» for skrivetilgang, eller «-». Det siste er «x» («execute») dersom der er tilgang til å køyra fila som eit program eller opna katalogen dersom det er ein katalog.

Me kan sjå at den einaste som kan endra filer her er brukaren sjølv. eksempelfila mi er ikkje eit program, så ingen kan køyra ho, men dei kan lesa ho. i110 kan også alle lesa og opna, t04 vil har posten sin i katalogen Mail (sjølvsagt) og katalogen tmp heilt for seg sjølv.

Det kan vera vanskeleg å forstå korleis ein nyttar «r» og «x» på katalogar. I regelen kan ein seia at anten gjev ein båe, eller så gjev man ingen av delane. For å kunna sjå kva filer som ligg i katalogen, må man ha «r», og for å gjera

noko me dei må man ha «x» på katalogen, i tillegg til tilgang til den enkelte fil eller underkatalog.

Men kan sjå nokre fleire variantar:

```
t04bille 1 % ls -l ~manual
total 46
-rw-rw-r-- 1 manual manual 947 Jul 29 16:54 eksempelfila_mi
-rw - rw - r -1 manual
                     manual
                                4766 Jul 29 17:21 help.txt
-rw-rw-r-- 1 manual manual 48 Jul 29 17:18 kortfil
          1 manual manual 31 Jul 28 19:34 manual -> /net/www/ii/fu/M
lruxruxrux
                     manual
anualer/Handbok
drwxrwsr-x 3 manual manual 8192 Aug 11 16:34 public_html
drwxrws--- 4 manual manual 8192 Aug 11 16:30 work
                     manual
t04bille 2 % ls -ld /tmp
drwxrwxrwt 9 sys sys 575 Aug 11 20:00 /tmp
t04bille 3 %
```
I heimekatalogen til manual, har gruppa og brukaren dei same rettane. Gruppa manual er me som skriv denne handboka, og alle i gruppa skal kunne gjera endringer i eksempelfilene og manualen. Arbeidskatalogen «work» er stengd for andre.

 $\sqrt{\t{tmp}}$  (forkorting for «temporary») er ein felleskatalog, kor alle brukarar kan skriva og lesa. Det tiande teiknet er ein «t» i staden for ein «x», og det tydar at sjølv om alle og einkvar kan skriva i katalogen, så kan dei ikkje utan vidare sletta filar som dei ikkje eig sjølv.

Det sjuande teiknet er ein «s» i staden for ein «x» og betyr at gruppa (manual) som eig katalogen, òg skal eiga alle dei nye filene som vert lagra der.

## 2.4.1 Endra tilgangar (
hmod)

#### Syntaks

```
chmod [-R] tilgang fil [fil..]
```
#### Omtale

chmod («change mode») endrar tilgangane til ein eller fleire filer.

Dei ni teikna i lista frå ls er ni brytarar. Kvar brytar kan vera av eller på. I lista frå 1s tydar «-» at han er, medan bokstaven tydar at han er på.

Den enklaste måten å bruka chmod er å seia kva teikngrupper me skal endra; om me skal slå brytarar på eller av; og til sist kva brytarar som skal endrast.

Teikngruppene er

```
u user brukaren
\mathbf{u}
```

```
g group gruppa
```

```
o other andre
```

```
\mathbf{a}-all
                            alle
```
Endringane er:

```
+ slå på brytarar
```

```
slå av brytarar
\equiv
```

```
sett brytarar
=
```
Og dei tre brytarane er som i lista frå ls:

r read lesa  $\mathbf{r}$ 

- $\mathbf{w}$ write skriva
- x exe
ute opna eller køyra  $\mathbf{v}$

Til dømes har me «og-w» for å stengja leseretten for alle andre enn brukaren sjølv. «r»- og «x»-brytarane vert ikkje råka. «u+rwx» sikrar alle rettar for brukaren. «o=rx» slår skriveretten av og opne- og leserettane på for andre brukarar.

Opsjonen «-R» («recursive») tydar at chmod skal gå gjennom katalogar og underkatalogar og gjera den same endringa med alle filene han finn.

#### Døme

t04bille 10 % hmod a-w eksempelfila\_mi t04@bille 11 % chmod a+x hello.sh t04bille 12 % ls -l total 22 -r--r--r-- 1 t04 sstud 947 Aug 9 16:11 eksempelfila\_mi -rwxr-xr-x 1 t04 sstud 29 Aug 11 20:25 hello.sh  $\begin{tabular}{lllllllllll} -rw-r-r-- & 1 t04 & \hspace*{1.5mm} \texttt{std} & 4766 \hspace*{1.5mm} \texttt{Jul} & 29 \hspace*{1.5mm} \texttt{11:21} \hspace*{1.5mm} \texttt{help.txt} \\ -rw-r-r-- & 1 t04 & \hspace*{1.5mm} \texttt{std} & 48 \hspace*{1.5mm} \texttt{Jul} & 29 \hspace*{1.5mm} \texttt{17:18} \hspace*{1.5mm} \texttt{kortfil} \\ \texttt{drwx-r-r--} & 2 t04 & \hspace*{1.$ sstud  $s$ stud 48 Jul 29 17:18 kortfil sstud 512 Jul 29 17:04 test sstud 512 Jul 29 12:05 tmp t04bille 13 %

# Rettleiinger

#### $3.1$ Unix-manual på maskina

## 3.1.1 man, apropos, whatis

#### Syntaks

man  $[-s\ n]$   $[-M\ sti]$   $[-a]$   $[-l]$  kommando whatis kommando apropos nøkkelord

#### Beskriving

Unix vert levert med ei handbok som me kan lesa direkte på maskina. Til dette bruker me programma man, whatis og apropos. man viser heile man-sida for ein kommando. man bruker programmet 1ess<sup>1</sup>, så du kan bruke dei same kommandoane for å flytta omkring og for å søka efter bestemte ord. Sjølvsagt brukar du òg q for å avslutta.

Prøv til dømes

t04bille 2 % man man Reformatting page. Wait... done  $[\ldots]$ 

whatis gir kun ei kort beskriving på ei line. Det er lina som står under «NAME» i man-sida.

apropos søker gjennom alle man-sidane og listar dei som passar med nøkkelordet.

Man-sidane er inndelt i kapitlar:

1 allminnelege brukerkommandoer

- 2-3 funksjoner og systemkall for programmering
- 4 filformater

5 ymse

6 spel og demoar

7-9 administrative program og filer

underkapitler markert ved ein bokstav. Til dømes er dei administrative kom-

Mange av kapitla har

<sup>1</sup>Vel, det er det vanlege, men du kan egentlig velga eit annet program sjølv.

mandoane som kun ingeniørane treng, samla i avsnitt 1m. Ynskjer du å slå opp i eit bestemt avsnitt, kan du gje man opsjonen «-s».

Dei fleste brukarar les mest berre kapittel 1 og fra tid til anna spesielle ting i kapittla 4 og 5. Me som programmerer C og Fortran, treng også kapitla 2 og 3.

Når ein skriv om ein kommando er det vanleg å gje kapittelet og evt. undekappitelet til man-sida òg, til dømes skriv eg gjerne om man(1), for å fortella at folk kan lesa meir i om man man-sidene, kapittel 1.

Mange kommandoer har fleire man-sider, enten i ulike kapittel eller i ulike kataloger i filsystemet. Du kan gi en bestemt man-katalog med «-M», se under «Døme» nedenunder.

«man -l» gir en liste over man-sider for kommandoen, medan «man -a» viser alle man-sidane. Less viser da ei side av gangen og du taster «:n» for å koma til neste.

#### $-$

 $\sim$   $\sim$ 

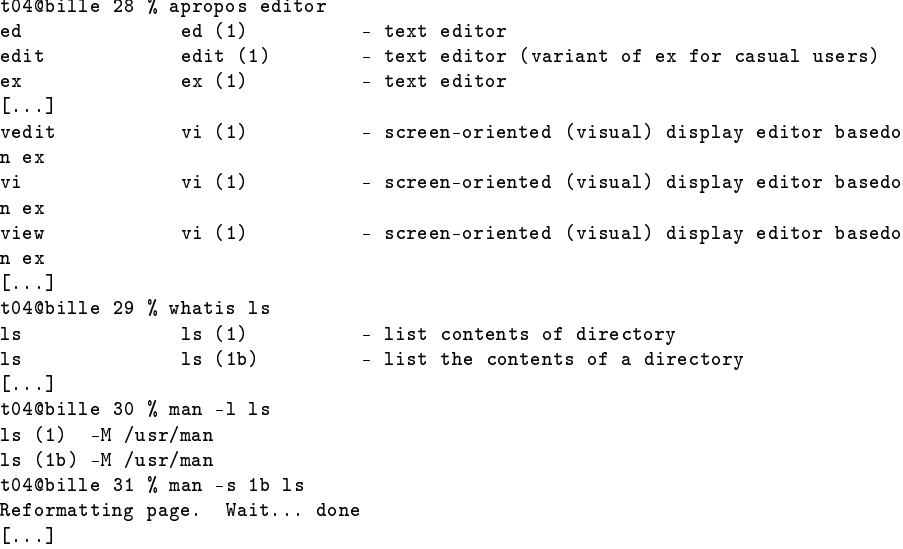

apropos og whatis gir tre kolonner. Den fyrste er kommandonamnet, den andre er sidenamnet og den tredje er beskrivinga. Legg merke til at vedit, vi og view deler ei side.

«man -l» gir i tillegg til kapitla også man-katalogen, som du kan oppgi med  $\ll$  M<sub>»</sub>.

Til slutt slår me opp i kapittel 1b for å lesa om /usr/u
b/ls, som er litt ulik /usr/bin/ls som me ellers bruker.

## Dei fyrste programma

#### $4.1$ 4.1 Redigeringsprogram

4.1.1 vi, vim

#### Syntaks

vi [filnamn] vi -R  $\left| \int \ln \alpha m n \right|$ vim [filnamn] vim  $-R \text{ [filnamn]}$ 

#### Omtale

vi er det gode gamle, klassiske tekstredigeringsprogrammet for Unix. Du kan rekna med å finna han på dei aller fleste unixmaskiner. Trass i at ein lang rekkje med kraftige funksjonar, er han også svært rask. vim er «vi improved», og i hovudsak verkar dei to likt. vim kan i tillegg mykje meir, men som vi får sjå er der berre nokre få skilnader vi har tid til å sjå på. Ingeniørane ved instituttet støttar vi, men ikkje vim.

Namnet, «vi», kjem frå «visual»; han er eit *visuelt* redigeringsprogram. Dette kan verka litt rart i våre dagar, for du har sikkert ikkje sett noko redigeringsprogram som ikkje er visuelt. Me har òg ikkje-visuelle program her, dei heiter ed og ex. Den siste er forresten berre ein variant av vi.

#### Me startar og avbryt

Me startar vi på ein fil:

t04bille 5 % vi ei\_ny\_fil ~ "eksempelfila\_mi" 0 lines, 0 hara
ters Linene med tilda (~) finst ikkje i fila, dei er der for å fylla skjermen når fila er tom. Den nedste lina fortel kva fil du arbeid med og kor stor ho er.

Kan henda merk du med ein gong at du ikkje får skriva noko. Det er fordi vi startar i kommandotilstand og alt det du skriv, oppfattar maskina som kommandoar. Kommandoane for å avslutta kan me like godt læra med det same:

- :q avslutta
- :q! avslutta utan omsyn til fila
- $\text{ffill}$  lagra på fil  $\cdot$   $\overline{M}$
- :w!  $\hat{fl}$  lagra på fil utan omsyn til hennar gamle innhald
- :wq lagra og avslutta

Alle desse er kolonkommandoar (eller ex-kommandoar). Når du tastar kolon (:) ser du at den nedste lina forandrar seg og du kan lesa kva du skriv. Om du skriv noko feil kan du sletta bakover eller du kan avbryta kommandoen med Ctrl-C. I vim kan du òg bruka piltastane. Når du har skrive heile kommandoen slik han skal vera, tastar du vognretur eller es
ape.

Den fyrste kommandoen «:q» prøver berre å avslutta, men om du har endra noko i fila, så vil han ikkje. Den andre kommandoen «:q!» avsluttar same kva, utan å gjera noko med fila i filsystemet. Då mistar du alt du har gjort sidan sist du lagra fila.

For å lagra fila bruker du «:w». Om du gjev eit filnamn som parameter lagrar du fila under det nye namnet. Om der allereie er ei fil med det nye namnet, vil ikkje vi overskriva ho utan at du skriv « $w!$  fil».

Om du vil lagra fila og avslutta med det same, kan du gjera det med «:wq».

#### Når noko går galt

Om du byrjar å skriva noko feil, eller kjem ut av kommandotilstanden ved eit uhell, skal du alltid hugsa «escape»-tasten (ESC). Når du trykkar «escape» avbryt vi det han gjør, og ventar på ein ny kommando. I innsettjingstilstanden bring «escape» oss tilbake til kommandotilstanden. Om du har skrive ein halv kommando, så gløymer vi det når du trykkar «escape».

Du kan også gjera om den siste kommandoen med u («undo»). I vi kan du gå eit steg tilbake. Trykkjer du u ein gong til, så er det u-kommandoen du tek tilbake.

I vim kan du gå mange steg tilbake ved å tasta u fleire gongar. Om du går får langt tilbake, så går du fremat med Ctrl-R.

#### Flytta omkring

Lat oss no starta vi på ei gamal fil:

#### t04bille 6 % vi eksempelfila\_var

Me kan flytta oss (dvs. flytta markøren) omkring med tastane:

- h høgre
- j ned
- k opp
- $\mathbf{1}$ l venstre

Nokre stadar kan me òg bruka piltastane. Det lyt ein prøva. Me kan hoppa omkring på lina:

0 byrjinga av lina byrjinga av lina, etter blankteikn b beginning byrjinga av ordet e end slutten av ordet ç, slutten av line Desse kommandoane lat oss blada raskt i fila: Ctrl-B ba
k ei skjermlengd opp Ctrl-U up ei halv skjermlengd opp Ctrl-D down ei halv skjermlengd ned Ctrl-F forward ei skjermlengd ned Me kan raskt gå til line er.  $\# \text{ med } * \# G *$  eller  $* : \# *$ .

Gjentaka kommandoar Me kan gjentaka ein kvar vi-kommandoar (ikkje kolonkommandoane) ved å tasta talet på gjentak rett før kommandoen. Til dømes:

15b går 15 ord tilbake 15k går ned 15 liner 6Ctrl-U rullar seks halve skjermbilete opp

Søkja Me kan søkja etter ord (eig. regulære uttrykk, men det kan du lesa om i man-sida  $[regex(5)])$  i fila med skråstrek  $($ ). Når du tastar skråstrek, kjem søkjeuttrykket opp nedst på skjerma. Prøv sjølv.

Me kan raskt byta ut enkelte uttrykk i heile fila, med

:%s/gamalt /nytt /opsjonar

Kommandoen er eit døme på ein godt samansett kolonkommando. Han bytter ut gamalt med nytt. Der er eit par vanlege opsjonar:

- confirm spørj om lov for kvart byte  $\mathbf{c}$
- g global byt ut alle førekomstar, ikkje berre den fyrste på kvar line
- p print skriv ut lina efter bytet

```
:%s/hans/Hans/g
:%s/ / /g
:%s/:/;/c
:%s/;[^;]*$/;/
: \frac{\%s}{\%s} ( *\): \(.*\)/\2:\1/
```
Den nest siste kommandoe slettar alt som komer etter det siste semikolonet på kvar line. Om du skal forstå den siste kommandoen, så får du lesa ein annan stad...

#### Leggja til tekst

Der er ein rekkje med kommandoar for å leggja inn ny tekst:

- o open line opna ny line under denne  $\Omega$
- O Open line opna ny line over denne
- i insert sette inn teikn før markøren
- I Insert sette inn teikn i byrjinga av lina
- a append sette inn teikn etter markøren
- A Append leggja til teikn på slutten av lina

Alle desse bring oss til innsetjingstilstand. Når me har innsetjingstilstand, vert alt me skriv lagt til i teksten, og me kan bruka slettetasten. I vim kan ein òg ytta markøren med piltastane, om maskina har piltastar som verkar.

#### Endra fila

For å byte ut teikn har me to kommandoar:

r repla
e erstatt eit teikn

R Replace erstatt fleire teikn

berre den siste av dei bring oss til innsetjingstilstand.

Me har to kommandoar for å sletta enkeltteikn:

- x slett teiknet under markøren
- X slett bakover

Til slutt har me to kommandoar som me brukar saman med ein kommando for å flytta markøren. Om ein tastar d (for «delete») og ein kommando for å flytta seg, vil all tekst me flyttar forbi forsvinna. c (for «change») verkar på same vis, det vert det same som å fyrst bruka d og så tasta i. Dvs. me fjernar teksta me flyttar forbi og sett samstundes inn ny. «dd» og «cc» slettar eller bytar ut ei heil line.

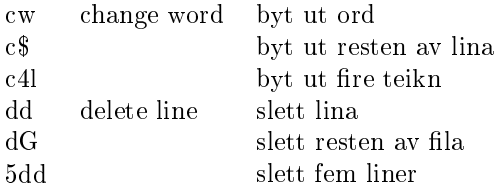

#### Hjelp <sup>i</sup> vim

I vim kan du lesa hjelpefilar med kommandoen «:he» eller «:help». Du kan få generell hjelp, eller du kan spørja om ein særskild kommando:

:help :help help :he substitute

#### Fleire kilder

Eg har mi eiga side om vi kor du kan finna fleire og større manualar. Du finn ho på http://www.ii.uib.no/%7egeorg/doc/vi/.

## **Internet**

#### $5.1$ Internet Generelt

#### 5.1.1 Kva tenester nns på Internet  $5.1.1$

- WWW er tekstinformasjon på internett, der ein kan legge inn bilete, og følge såkalla hyperlinker til andre sider på nettet. Dei siste åra har det blitt vanleg å overføre musikk, film og anna via www.
- Epost (Elektronisk post) er å sende ei melding elektronisk til ein annan brukar på Internet. Er kjend for å vere raskare enn vanleg post
- Usenet News Diskusjonsgrupper. Det er fleire tusen av desse, og det finns grupper for nesten ei kvar interesse. Det er både seriøse og mindre seriøse grupper.
- FTP er overføring av filer frå ein stad til ein annan. Det er enten frå ein annan stad du kan logge inn, eller anonym ftp, der du kan hente program og data frå ftpbasar.

Det finns utanom dette ei rekke andre meir eller mindre spesialiserte tenester på internett. Dette kan vere alt frå overføring av betaling til pratekanalar, som IRC. I tillegg er telnet, rlogin, finger og andre tilsvarande kommandoar sjølvsagt og tenester på Internet.

## 5.1.2 Epost generelt

Epost er å sende ei tekstmelding til ein annan brukar på Internet. Du kan og sende andre typar data, men i utgangspunktet er det tekst du sender. Han du skal sende til må då sjølvsagt ha ei epostadresse.

#### Epostadressar  $5.1.3$

Ei postadresse på internett er bygd opp av to delar, brukarnamn og domenenamn, skild av ein krøllalfa. Skal du til dømes sende epost til ein med brukarnamn 's007' her på instituttet, vil epostadressa bli

s007@lstud.ii.uib.no.

's007' er brukarnamnet, og domenenamnet er 'ii.uib.no', som er domenet til institutt for informatikk ved universitetet i Bergen. Dersom du er logga på ei av maskinene til instituttet, og skal sende til ein annan på institutett, treng du ikkje å ha med «@» og domenenamn. Postsystemet vil da gå ut frå at du sender til ein brukar på på same stad.

#### 5.1.4 Hovud og kropp

#### 5.1.5 dtmail, funksjonatitet, sende og ta imot epost

Eit epostprogram som er enkelt å bruke er dtmail. dtmail kan du starte opp på verktøylinja nederst på skjermen, eller med kommandoen 'dtmail' frå kommandolinja. Da startar dtmail opp, og gir deg ein oversikt over kva meldingar du har i postboksen.

/snapshot av dtmail/

#### 5.1.6 Lese epost

dtmail vil til vanleg vise den første uleste postmeldinga i det nederste vindauget. Du kan trykke på 'next' for å lese den neste uleste meldinga, eller på 'previous' for å lese tidlegare meldingar. Du kan og trykke på ein vilkårleg melding, og da vil denne meldinga kome opp i sit eige vindauge.

#### Sende epost

Når du har fått ei epostmelding, kan du trykke på 'reply to sender', for å svare på meldinga. Da vil du få opp eit vidauge der du kan skrive inn eit svar på meldinga. Over dette feltet er det eit 'To'-felt der epostadressa til den du skal sende meldinga til står, eit 'Subject'-felt der ein skriv inn kva temaet for epostmeldinga er, og eit 'CC'-felt, der ein skriv inn epostadressa til folk som skal få kopi av svaret.

Dersom du skal sende epost som ikkje er svar på ei melding, velger du 'New Message' på ompose-menyen. Du vil få opp eit vindauge akkurat som når du svarar på ei melding, men adressefeltet og tittelfeltet vil vere tomt. Du må no fylle inn med epostadresse og tittel sjølv.

### 5.1.7 Filer som vedlegg(atta
hements)

I tillegg til tekst kan du ta med filer av ulikt slag som vedlegg. Dette gjer du ved å velge 'add file' frå attachment-menyen i vindauget du skriv inn epost. Da får du opp ein boks, der du kan skrive inn namn på fila du vil sende. Du kan sende fleire slike filer i kvar epostmelding. Dette kan vere ein praktisk måte å sende filer til andre brukarar på Internet.

Sjølv om dei fleste kan lese vedlegg til epost, er det framleis nokon som ikkje kan lese vedlegg.

Du bør heller ikkje sende filer frå tekstbehandlingsprogram som vedlegg, dersom du sende ein tekst. Det kan ofte gi problem for dei som les i andre enden, dersom du sender meldinga på denne måten. Det er ikkje alltid dei i andre enden har programmet som skal til for å lese fila. Det same gjeld nokre postlesarar som sender HTML (www-tekst) i epostmeldinga. Desse inneholder

kontrollkoder som gjer dei vanskeleg å lese utanom ein www-lesar. Vanleg tekst skal derfor sendast som tekst.

#### 5.1.8 mailx/UCB mail  $5.1.8$

#### Syntaks

mailx  $[-f + mappe|fill]$ mailx  $\int -s$  emnel adresse

#### Omtale

mailx(1) liknar den gode gamle postlesaren frå BSD unix (UCB). Fordi han er enkel, er han òg rask, og for dei som har lært å bruka han er han betre en nokon annan me har sedd. mailx kan og eit par ting som dei andre postlesarane ikkje kan, til dømes å ta inndata frå ei vilkårleg fil.

Uten argument åpnar mailx mappen med den nye posten din. Skal du lesa posten i ein mappe du har laga tidlegare, seier du «mailx -f + < mappe>», og skulle du ønskja å lesa post i ein eller anna fil, kan du seia «mailx -f <filnamn>».

Om du vil senda post skriv du berre «mailx adresse». Du kan skriva emnefeltet på kommandolina med opsjonen «-s», men du kan òg skriva det etter at mailx er starta.

#### Lesa post

Når me skal lesa ny post skriv me berre mailx:

```
t.04@bille 4 % mailx
t \cdot t is the \sim t and \sim tmailx version 5.0 Tue Jul 15 21:29:48 PDT 1997 Type ? for help.
"/var/spool/mail/t04": 2 messages 1 new 2 unread
U 1 Hans Georg Schaath Sun Aug 16 03:15 22/795
                                                       test
>N 2 Hans Georg Schaath Sun Aug 16 03:18 18/765 Ny test
Mail >
```
og mailx tek over og gjev oss sitt eiga klarteikn, «Mail >».

mailx fortel oss ein masse med ein gong. Mellom anna kan ein bruka spørsmålsteiknet for å få hjelp.

Han les fila /var/spool/mail/t04/var/spool/mail/t04 og finn to meldingar. Eg har aldri lese nokon av dei, men berre den eine er ny. Begge meldingane kjem frå meg sjølv. Dei er sende Søndag 16. august i tretida om morgonen. Den fyrste er 22 liner og 795 teikn, medan den andre er 18 liner og 765 teikn. Titlene er «test» og «Ny test». Heilt til venstre markere vinkelen (>) den aktive meldinga. Bokstavane fortel om eg har lese meldinga.

- U unread ikkje lest
- $\mathbf{R}$ read lest
- lese tidligare  $\Omega$ old

For lesa den aktive meldinga trykkjer eg vognretur. mailx brukar less(1) for å visa ho. Eg kan lesa ei særskild melding ved å skriva nummeret hennar og trykkja retur. Når eg har lese den aktive meldinga, bring vognreturen meg til den neste meldinga.

Dei viktigaste kommandoane er desse:

![](_page_29_Picture_994.jpeg)

Meldingsnumra <sup>n</sup> er valfrie. Når eg ikkje gjev noko nummer, får eg den aktive meldinga. Postmappene skriv eg i regelen med ein pluss (+) framfør. Då brukar mailx ei in i postkatalogen min (/Nail/).

Ein lyt vera varsom og ikkje bruka den store «R»-en for mykkje. Mykkje post vert send til postlister som ipstud og i110, og det kjem ofte svar som berre var meint for sendaren, men som vert send til alle ved eit uhell.

#### Skriva post

Det er tre måter å skriva meldingar på. Eg kan svara på ei melding med «r» eller «R». Eg kan laga ei ny melding med «m» når eg allereie køyrer mailx, eller eg kan starta mailx med ei adresse som argument.

Hvis adressa og/eller tittelen ikkje er gjeve (og inndataene ikkje kjem frå l, jfr. avsnitt 6.2.), vil mailx spørja. Efterpå får eg ei blank linje, utan noko klarteikn, og mailx ventar på teksten til meldinga. Eg kan utan vidare byrja å skriva, og når eg er ferdig, avsluttar eg med punktum (.) på ei eiga line.

Tilda kan eg ikkje bruka utan vidare på byrjinga av lina. mailx brukar ho som eit kommandoteikn. Ønskjer eg éi tilde, skriv eg to. To kommandoar er særst nyttige:

 $\tilde{e}$ edit startar eit redigeringsprogram

 $\tilde{m}$  /n/ message sitér ei melding

e gjør det mogeleg å skriva meldinga i eit redigeringsprogram. Når programmet avsluttar kjem ein tilbake til mailx, og ein kan skriva ei line med berre punktum for å sende meldinga.

«m» kan berre brukast når ein har køyrd «m», «r» eller «R» frå mailx. Han tek inn melding n eller meldinga eg svarar på, som eit sitat. Etter  $\langle \hat{m} \rangle$  lyt ein starta eit redigeringsprogram med «e» og sletta dei delane av sitatet ein ikkje treng. Det er ein uskikk å sitera meir enn naudsynt.

## 5.1.9 Andre postprogram på instituttet

dtmail er ein enkel postlesar. Mange meiner denne ikkje er avansert nok, eller må ha ein annan epostlesar som kan startast utanom CDE, eller vil ha andre eigenskapar som dtmail ikkje har. Det er fleire alternative postlesarar. Dersom du vil ha ein postlesar som ikkje køyrer i sitt eige vindauge, er pine og mutt bra alternativ. Andre ganger er det ein fordel å ha ein liten og enkel postlesar, som mailx.

#### $5.1.10$ 5.1.10 mailx/UCB mail

#### Syntaks

mailx  $[-f +mappe/\text{fil}]$ mailx  $\sqrt{-s}$  emnel adresse

#### Omtale

mailx(1) liknar den gode gamle postlesaren frå BSD unix (UCB). Fordi han er enkel, er han òg rask, og for dei som har lært å bruka han er han betre en nokon annan me har sedd. mailx kan og eit par ting som dei andre postlesarane ikkje kan, til dømes å ta inndata frå ei vilkårleg fil.

Uten argument åpnar mailx mappen med den nye posten din. Skal du lesa posten i ein mappe du har laga tidlegare, seier du «mailx -f +  $\langle$  mappe $\rangle$ », og skulle du ønskja å lesa post i ein eller anna fil, kan du seia «mailx -f  $\langle$  filnamn $\rangle$ ».

Om du vil senda post skriv du berre «mailx adresse». Du kan skriva emnefeltet på kommandolina med opsjonen «-s», men du kan òg skriva det etter at mailx er starta.

#### Lesa post

Når me skal lesa ny post skriv me berre mailx:

```
t04bille 4 % mailx
mailx version 5.0 Tue Jul 15 21:29:48 PDT 1997 Type ? for help.
"/var/spool/mail/t04": 2 messages 1 new 2 unread
U 1 Hans Georg Schaath Sun Aug 16 03:15 22/795 test
>N 2 Hans Georg Schaath Sun Aug 16 03:18 18/765 Ny test
Mail >
```
og mailx tek over og gjev oss sitt eiga klarteikn, «Mail >».

mailx fortel oss ein masse med ein gong. Mellom anna kan ein bruka spørsmålsteiknet for å få hjelp.

Han les fila /var/spool/mail/t04/var/spool/mail/t04 og finn to meldingar. Eg har aldri lese nokon av dei, men berre den eine er ny. Begge meldingane kjem frå meg sjølv. Dei er sende Søndag 16. august i tretida om morgonen. Den fyrste er 22 liner og 795 teikn, medan den andre er 18 liner og 765 teikn. Titlene er «test» og «Ny test». Heilt til venstre markere vinkelen (>) den aktive meldinga. Bokstavane fortel om eg har lese meldinga.

- U unread ikkje lest
- 
- $\Omega$ old lese tidligare

For lesa den aktive meldinga trykkjer eg vognretur. mailx brukar less(1) for å visa ho. Eg kan lesa ei særskild melding ved å skriva nummeret hennar og trykkja retur. Når eg har lese den aktive meldinga, bring vognreturen meg til den neste meldinga.

Dei viktigaste kommandoane er desse:

![](_page_31_Picture_1044.jpeg)

Meldingsnumra <sup>n</sup> er valfrie. Når eg ikkje gjev noko nummer, får eg den aktive meldinga. Postmappene skriv eg i regelen med ein pluss (+) framfør. Då brukar mailx ei in i postkatalogen min (/Nail/).

Ein lyt vera varsom og ikkje bruka den store «R»-en for mykkje. Mykkje post vert send til postlister som ipstud og i110, og det kjem ofte svar som berre var meint for sendaren, men som vert send til alle ved eit uhell.

#### Skriva post

Det er tre måter å skriva meldingar på. Eg kan svara på ei melding med «r» eller «R». Eg kan laga ei ny melding med «m» når eg allereie køyrer mailx, eller eg kan starta mailx med ei adresse som argument.

Hvis adressa og/eller tittelen ikkje er gjeve (og inndataene ikkje kjem frå l, jfr. avsnitt 6.2.), vil mailx spørja. Efterpå får eg ei blank linje, utan noko klarteikn, og mailx ventar på teksten til meldinga. Eg kan utan vidare byrja å skriva, og når eg er ferdig, avsluttar eg med punktum (.) på ei eiga line.

Tilda kan eg ikkje bruka utan vidare på byrjinga av lina. mailx brukar ho som eit kommandoteikn. Ønskjer eg éi tilde, skriv eg to. To kommandoar er særst nyttige:

 $\tilde{e}$ edit startar eit redigeringsprogram

 $\tilde{m}$   $[n]$  message sitér ei melding

e gjør det mogeleg å skriva meldinga i eit redigeringsprogram. Når programmet avsluttar kjem ein tilbake til mailx, og ein kan skriva ei line med berre punktum for å sende meldinga.

«m» kan berre brukast når ein har køyrd «m», «r» eller «R» frå mailx. Han tek inn melding n eller meldinga eg svarar på, som eit sitat. Etter «m» lyt ein starta eit redigeringsprogram med «e» og sletta dei delane av sitatet ein ikkje treng. Det er ein uskikk å sitera meir enn naudsynt.

#### 5.1.11 Postlister: kurslister, sstud, hstud, ma jordomo

I tillegg til å sende epost til ein person, kan ein sende post til ein postliste. Da vil alle som er med på postlista få epostmeldinga. Her på instituttet er det fleire epostlister for faglege og andre formål. Dersom du sender epost til 'i110', vil alle som tar i110 få epostmeldinga. På same måte finns det postlister for dei fleste av kursa.

terminal - Alle terminalvaktene trouble - Melding av tekniske feil på anlegget. fu - Alle som er med i fagutvalet pasta - Dersom du vil ha noen å spise pasta sammen med

ipstud - Alle på grunnkursa(i110, i160) sstud - Alle med s-konto (Dei fleste lågaregradstudentar) hstud - Alle hovudfagstudentar

Det finns fleire postlister, både her og utanfor instituttet for dei som er interessert i eit spesiellt tema. Korleis ein kan melde seg på postlister, står det om i neste avsnitt.

Terminal kan du alltid sende epost til, dersom du lurer på noko. Har du faglege spørsmål, vil gruppeleiarane svare på spørsmål, men dersom du har noko som gjeld alle på kurset, kan du sende epost til kurslista. Nokre av kurslistene må ein melde seg på sjølv.

Studentlistene (sstud, hstud, ipstud) bør du ikkje sende til utan at du har noko veldig viktig å komme med. Ein god vits eller at du vil selge PCen din er ikkje god nok grunn til å sende post til studentlistene. Desse er reservert for viktige meldingar. Sender du epost til t.d. sstud med noko uvesentleg, må du huske at 500 personar må lese det du skriv.

#### Påmelding til postlister - ma jordomo

Her på instituttet har vi postlistesysytemet ma jordomo. Dette er eit system der ein sjølv kan melde seg på postlister. Dette gjeld til dømes dei fleste kurs over grunnkursa. Dersom du vil melde deg på postlista til i125, sender du epost til majordomo@ii.uib.no, utan tittel, og der einaste innhald i kroppen er ei linje med teksten

#### subs
ribe i125

Da vil du få ei automatisk generert epost melding om at du er med på postlista for kurset, som stadfestar at du er på lista.

#### $5.2$ **WWW**

WWW er kanskje den tenesta på Internet som er best kjend. WWW er såkalla hypertekst. For å lese WWW må du ha ein sidelesar, som kan vise teksten og eventuelle bilete i teksten. Nokre områder i teksten er markert med understreking, og dersom du trykker der, vil du hente ei anna side ein annan stad på nettet. Dei siste åra er sidelesarane utvida, slik at ein kan vise flim (mpeg), høyre på musikk og radio (realaudio), og køyre program inne i sjølve sidelesaren(java applets).

#### $5.2.1$ Netscape

Den vanlegste sidelesaren her på institutt for informatikk, er nets
ape. For å starte nets
ape, skriv du på kommandolinja:

//bilete av nets
ape //

I det største feltet nede står sjølve teksten. Rett over det er det eit tekstfelt, der du kan skrive inn såkalla URLar. URLar, som og er kjent som Internetadressar, er standard måte å forklare sidelesaren kvar du finn ei side eller annan resurs på Internet. Dersom du skriv ein URL inn i dette feltet, vil nets
ape vise den sida som URLen peikar til. Dersom du vil se hovudsida for denne manualen, viskar du ut det som står i feltet, og skriv inn

Over er det ei linje som gjer at du kan gå tilbake til sist side du var på, og ein knapp for å gå fram igjen. Det er og fleire andre nyttige funksjonar. Det er og mange funkjonar og innstillingar på menyen over.

### 5.2.2 Kva er ein URL

Ein URL er ein standard måte å fortelle ein sideleser kor på nettet ein wwwside er. Alle www-sider har ein URL. Til dømes har kurssidene til institutt for informatikk denne URLen:

http://www.ii.uib.no/kurs/index.html URLen satt saman av fleire delar,

### 5.2.3 Sidene til instituttet, kursinformasjon

#### 5.2.4 Korleis lage eigne heimesider  $5.2.4$

WWWsider er laga i HTML(HyperText Markup Language). Korleis du kan lage dine eigne www-sider kan du sjå på Kjartan sin (litt gamle) introdusjon.

#### $5.3$ **Usenet News**

Usenet news(ofte kalla news) er ei stor samling verdsomfattande diskusjonsgrupper om ei rekke ulike emner. Desse diskuterer alt frå oprativsystem(t.d omp.os.linux) til kattar ( no.katter ). Gruppene er delt opp i hierarkier, som er ei grovinndeling av gruppene.

no - alle norske grupper omp - Om datamaskinar alt - 'alternative' grupper  $OSV...$ 

Desse kan vere finare oppdelt. Til dømes vil alle comp.lang - gruppene diskutere ulike programeringspråk.

#### $5.3.1$ Kva grupper finns

Det er for mange til å gi ein god oversikt her, men dei norske kan du finne på http://www.usenet.no/. Ein god oversikt er det og på ftp://ftp.rtfm.mit.edu/. På denne annonyme ftp-basen kan du finne dei fleste FAQane (frequently asked questions), for dei gruppene som har det.

#### Ein newslesar: slrn  $5.3.2$

Ein newsleser som finns på UA er slrn. slrn er tekstbasert, og køyrer i eit terminalvindu. første gang du startar opp slrn, vil

#### 5.3.3 5.3.3 Netiquette på Usenet

Dersom du skal poste artikklar på ein gruppe, er det ein god del reglar å halde seg til. Mange grupper har eit harter, eller ein FAQ (Frequently asked questions) som blir posta med jamne mellomrom. Ellers er det ein generell regel at ein ikkje skal dikutere tema som ikkje har noko med gruppa å gjere, og det vil ikkje aksepterast av dei andre på gruppa.

Tonen på usenet kan vere ganske kvass, men det er ikkje ein god unnskuldning for å vere det sjølv. Skittkasting gjer at informasjonen forsvinn i usakeleg krangel, og det er det ingen som vil.

#### 5.3.4 Ftp

FTP er ein måte å hente ler frå eit anna nettverk enn der du er. Det kan enten vere å hente filer frå ei anna maskin enn der du har konto, eller du kan hente offentleg tilgjengelege filer som er lagt ut på såkalla annonym FTP.

### 5.3.5 Hente filer frå ein annan maskin

Dersom du har ein konto på eit anlegg, og vil hente filer til ein annan maskin, kan du bruke ftp til det. Sei du er innlogga som brukar s007 på UA, og vil hente filer som ligg på kontoen stud0001 på it-avdelinga sin maskin alfred.uib.no. Da kan du hente desse filene slik:

```
% ftp alfred.uib.no
Connected to alfred.uib.no
220 alfred.uib.no (Wed Mar 5 12:37:21 EST 1997) ready.
Name (gyro:s007): stud0001
331 Password required for stud0001.
Password: .....
230 User stud0001 logged in.
Remote system type is UNIX.
Using binary mode to transfer files.
ftp>
```
Du kan hente filer, eller legge inn nye filer på maskina du har ftp-samband med. Dette gjer du med ftp-kommandoar. Dei viktigaste kommandoane er

```
get fil - hent ein fil frå maskina du er inlogga på til lokal maskin
mget fil1 fil2 fil3 ... hent fleire filer samstundes
put fil - flytt ei fil frå lokal maskin til maskina du er inlogga på
mput fil1 fil2 fil3 ... put med fleire filer

d katalog - gå til ein katalog på maskina du er logga på.
l
d katalog - skift katalog på lokal maskin.
```
Dersom du vil hente filene svada1 og svada2, som er i katalogen foo på maskina du tok ftp til, kan du gjere det slik:

```
ftp> 
d foo
ftp> mget svada1 svada2
mget svada1? y
200 PORT command successful.
150 Opening BINARY mode data 
onne
tion for svada1 (23456 bytes)
226 Transfer 
omplete.
23456 bytes received in 2.3 secs (1.01 Kbytes/sec)
mget svada1? y
200 PORT command successful.
150 Opening BINARY mode data 
onne
tion for svada2 (1598 bytes).
226 Transfer 
omplete.
1598 bytes received in 0.025 secs (62 Kbytes/sec)
ftp>
```
Det går an å slå av at ftp spør om du verkeleg vil hente ned kvar einaste fil med kommandoen prompt.

## 5.3.6 Annonym FTP, hente offentleg tilgjengelege data

Det finns mykje gratis programvare og anna interessant på nettet. Dette er ofte på annonym ftp. Annonym ftp vil seie at ein kan hente filer frå ein offentleg tilgjengeleg base. i staden for brukarnamnet ditt skriv du 'annonymous' som brukar, og epostadressa di som passord.

Sjå lenger ned om ftpsearch for å finne ut korleis ein kan finne interessante program og anna som er på ftp.

#### 5.3.7 Andre FTP-program

Det finns fleire progaram som prøver å gjere ftp enklare. Dei fleste av desse er først og framst laga for annonym ftp. Blant desse er ftptool, xftp og n
ftp. Fleire av desse kan hente ned heile katalogar samstundes. Dette kan ofte vere ein fordel. Som oftast er det ikkje noko problem, sidan det meste på ftpbasar er pakka i tar eller zip-arkiv, som du kan hente som ei enkel l, og pakke ut til dei filene du vil ha. Sjå kommandolinjekapittelet for ein forklaring av tar.

### 5.4 Søkemotorar

Det er svært mykje informasjon rundt på Internet, både fagleg og svært mykje anna. Sjølv om det finns mykje informasjon, er det ofte vanskeleg å finne det du vil, og kvaliteten varierer. Her vil vi presentere ulike kjelder for å finne informasjon, som kan vere nyttig for informatikkstudentar. Utanom tradisjonelle søkemotorar, vil vi presentere informasjon retta mot studentar

#### $5.4.1$ Sidene til Institutet

Dersom du vil finne fagleg informasjon, er institutt for informatikk sine heimesider ein bra plass å starte. Her finn du sider for alle kursa på intituttet, og alle fagområda presenterer seg sjølv. Du finn og lokal informasjon, som tildømes sosiale aktiviteter. Dessutan kan du finne linker til alle studentene sine heimesider. URLen til intituttsidene er:

http://www.ii.uib.no - instituttsidene http://www.uib.no - iniversitetet sine sider

#### 5.4.2 Boksøk : bibsys

Dersom du lurer på om universitetsbiblioteka har ei bok om noko du er interessert i kan du bruke bibsys. Det er univeristestbiblioteka sin bokdatabase. Her kan du søke på tittel, forfatter, nøkkelord osv. Universitetsbiblioteket har kurs i bruk av bibsys, sjå oppslag på biblioteket. URLen til bibsys er:

http://www.bibsys.no/

#### $5.4.3$ 5.4.3 Generellt www-søk: Altavista

Dersom du ikkje har nokon ide om kor du kan finne det du vil ha, kan gjere eit generelt søk på Altavista. Altavista er ein søkemotor som forsøker å ha oversikt over alle www-sider på heile Internet, og har mange millionar sider i registeret.

http://altavista.digital.
om/

### 5.4.4 Emnetalogar: http://www.Yahoo.
om

Generellt stikkordsøk gir ofte mykje 'boss', sider som ikkje har noko med det du søker etter. Ein litt meir målretta måte å søke på, er å bruke ein emnekatalog. Eit eksempel på ein slik er yahoo. Når du slår opp på hovudsida finn du hovudkategoriar, slik som 'Arts and Humanities', 'Computers and Intrernet' og 'Re
reation and Sports'. Her kan du klikke deg videre til det du er interessert i. Dette er delt enda finere opp i undergruppene, og du kan leite deg fram til tu finn det du er interessert i Dersom du tildømes vil ha informasjon om programmeringspråket java, så velger du

Computers and Internet  $\geq$  Programming languages  $\geq$  Java Dersom du vil vite meir om Edvard Mun
h kan du velge Arts and Humanities -> Art History -> Artists -> Edvard Mun
h Adressa til Yahoo er http://www.yahoo.
om

#### 5.4.5 Ftp-søk: ftpsear
h.ntnu.no

Ofte er ein interessert i å finne eit programm. Fritt tilgjengelege program er ofte på annonym ftp, og det nns ein eigen søkemotor for ftp på NTNU. Her kan du på same måten som altavista gjere eit generellt søk, men du søker ikkje på www-sider, men prøver å finne filnamn på ftpbasar rund om i verda.

Adressa er http://ftpsear
h.ntnu.no

#### $5.4.6$ Søk etter usenetartiklar: Dejanews

Dersom du synest å huske at du har lest ein nyttig artikkel på usenet news, men ikkje har teke vare på han, kan du finne han på DejaNews. DejaNews er ein søkemotor spesiellt for news. Du kan spesisere at du vil søke innan ein gruppe eller eit hierarki. Det går og an å lese og sende newsartiklar på dejanews, men stort sett nns det newsprogramm som er langt betre til dette.

## Meir arbeid på kommandolina

## 6.1 Ymse program

6.1.1 Sova (sleep)

### Syntaks

sleep <sup>n</sup>

### 6.1.2 Omtale

sleep for maskina til å venta i <sup>n</sup> sekund. Du kan til dømes bruka han som ein alarm:

```
t04bille 1 % sleep 3600 ; e
ho No må eg hugsa å gå til kantina
No må eg hugsa å gå til kantina
t04bille 2 %
```
om du veit du har ei avtala om ei time.

Semikolonet (;) skil dei to kommandoane, slik at den andre vert utførd når den fyrste er ferdig.

## 6.1.3 Kalender (
al)

### Syntaks

cal  $\left| \int m \aa n a d \right| \, \aa r \right|$ 

#### Omtale

al skriv ut ein kalender. Om du ikkje seier anna får du den månadskalenderen som gjeld. Gjev du eit årstal får du kalenderen for heile det året. Ein kan òg beda om kalenderen for ein særskild månad i eit særskild år.

#### Døme

```
t04@bille 1 % cal
   August 1998
```

```
\overline{1}[1, 1]t04bille 2 % 
al 09 98
   September 98
     September 988 and 200 percent of the september 988 and 200 percent of the september 988 and 200 percent of the
 S M Tu W Th F S
[1, 1]t04bille 3 % 
al 09 1998
   September 1998
 S M Tu W Th F S
           1 2 3 4 5
\Gamma...
[...℄
t04bille 4 %
```
#### Utdata og inndata  $(<$   $>$   $|$  ( $|$  less)) 6.2

Utdata til fil  $(>)$  $6.2.1$ 

Ei ny fil

Frå tid til anna, brukar me kommandoar som gjev meir utdata enn det er plass til på skjermen. Då ynskjer med kan henda, å samla dataa i ein fil, eller til eit anna program som kan håndtera dei. Kan henda har du forsøkt å skriva:

t04bille 14 % ls -l /Home/sstud2 total 464 drwxrwxr-x 5 khalid i122-adm 512 Apr 8 1997 I122 drwxr-sr-x 2 hans i160\_adm 512 Apr 16 08:26 I160  $i160$  adm 2 hans  $\Gamma$ ... [...℄

Der er nok heimekatalogar til å fylgja fleire skjermlengder. I staden kan me prøva å laga ein fil:

to the 18  $\,$  -listence is  $\,$  -listence in  $\,$  -listence in  $\,$  -listence in  $\,$  $t_{\rm w}$ -rw-r--r-- 1 t04 sstud 6863 Aug 11 23:16 fil-liste sstud t04@bille 21 %  $t_{0}$ 

Du kan sjå kva som ligg i fila med less(1). Som regel er skalet sett opp slik at du ikkje utan vidare kan overskriva ein gamal fil:

t04@bille 7 % ls  $-1$  / > fil-liste fil-liste: File exists. t04 $\texttt{while } 8$  % ls -1 / >! fil-liste t04bille 9 %

I den andre lina her fortel utropsteiknet at me verkeleg ynskjer å skriva over fila. Du kan sjekka korleis fila ser ut mellom kvar kommando.

Av og til får me utdata på skjermen sjølv om me bed om å få dei i ein fil:

```
t04@bille 21 % find /usr/local -name windex -print > filer
find: cannot read dir /usr/local/lib/hershey: Permission denied
find: cannot read dir /usr/local/etc/netman/analyser-1.0: Permission denied
find: cannot read dir /usr/local/etc/netman/etherman-1.1a: Permission denied
t04bille 22 % 
at filer
t04bille 23 %
```
Unix har to filhendlar for utdata, ein for vanlege data, stdout («standard output»), og ein for feilmeldingar, stderr («standard error»). Ein enkelt vinkel (>) omdirigerar berre stdout. Om me ynskjer å omdirigera både stdout og stderr, skriv me " $\&$ ":

```
t04@bille 26 % find /usr/local -name windex -print > & filer_og_feilmeldingar
t04bille 27 % 
at filer_og_feilmeldingar
find: cannot read dir /usr/local/lib/hershey: Permission denied
find: cannot read dir /usr/local/etc/netman/analyser-1.0: Permission denied
find: cannot read dir /usr/local/etc/netman/etherman-1.1a: Permission denied
t04bille 28 %
```
Me kan bruka utropsteiknet (!) og ampersangen (&) saman:

t04bille 28 % find /usr/lo
al -name windex -print >&! filer

Du kan òg prøva programmet al(1):

t04@bille 37 % cal 98 > kalender

#### Leggja til sist i ei gamal fil

Me kan leggja nye data til på slutten av ei gamal fil ved å bruka to vinklar:

t04bille 38 % al 1998 >> kalender

(Samanlign dei kalenderane for dei to åra.) Slik som den enkle vinkelen ikkje vil skriva over ei fil, vil ikkje den doble laga nokon ny om ho ikkje finst:

```
t04bille 43 % 
al >> månadskalender
månadskalender: No su
h file or dire
tory.
t040bille 44 % cal >>! månadskalender
t04bille 45 % 
at månadskalender
  August 1998
   S M Tu W Th F S
                      \mathbf{1}2 3 4 5 6 7 8
   9 10 11 12 13 14 15
   16 17 18 19 20 21 22
   23 24 25 26 27 28 29
   30 31
```
#### 6.2.2 Utdata til eit program

Om du berre ynskjer å lesa utdataa ein gong, så treng du ikkje laga ein l og så lesa han med less(1). Du kan senda utdata med less med ein gong. Då brukar me røyret («pipe»,  $|$ ):

t04bille 32 % ls /Home/sstud2 | less

Me kan bruka ampersangen saman med røyret òg:

```
t04bille 34 % man -k vi |& less
```
less(1) er ikkje det einaste programmet, me brukar saman med røyret.

t04bille 34 % al 1998 | less t04bille 35 % al 1998 | lpr -Plp8

#### 6.2.3 Inndata frå fil

Det hender og at me ynskjer å gi eit program inndata frå fil, i staden for å skriva dataa på terminalen. Då bruker me den andre vinkelen (<):

t04bille 36 % mailx -s "testpost" t04 < eksempelfila\_mi

#### 6.3 6.3 Oppgåvekontroll

#### 6.3.1 Avbryta eller stoppa ein kommando (Ctrl-Z, Ctrl-C)

Me kan alltid stoppa eller avbryta ein kommando me har starta.

![](_page_41_Picture_739.jpeg)

Når ein kommando vert avbrutt, er han ferdig. Ein kommando som berre vert stoppa kan me starta opp igjen slik at han fortsett der han var. Dette vil verta klarare seinare.

```
t04bille 4 % sleep 3600 ; e
ho No må eg hugsa å gå til kantina
\hat{C}t04bille 5 % sleep 3600 ; e
ho No må eg hugsa å gå til kantina
\sim 7.
Suspended
t04bille 6 %
```
## 6.3.2 Bakgrunnsprosessar (&)

I dei eksempla me har sett på til no, køyrer me programma i forgrunnen. Då er det programmet som tar over kontrollen med terminalen, og me får ikkje nytt klarteikn frå skallet før programmet er ferdig.

Av og til ynskjer me å køyre eit program i bakgrunnen, slik at me kan fortsette å bruka skalet til andre ting. Program som treng terminalvindauga for å få inndata, kan sjølvsagt ikkje køyra i bakgrunnen.

Program for X11 kan me gjerne køyra i bakgrunnen, for dei lagar sitt eigne vindaugo og treng ikkje terminalvindauga. Oppgåver som skal køyra i lang tid, utan å trengja noko inndata fra terminalen køyrer me òg ofte i bakgrunnen. Då kan det vera lurt å dirigera utdata til ei fil:

```
t04bille 8 % xterm &
DOI 23509
[2℄ 23509
t04@bille 9 % cal > & august &
E31 23517
[3℄ 23517
t04bille 10 %
[3] Done cal > & august
t04bille 10 %
[2] Done xterm
t04bille 10 % sleep 3600 ; e
ho No må eg hugsa å gå til kantina &
[2] 23519
[2℄ 23519
t04@bille 11 %
```
Når me starter programmet gjev skallet oss to tal. Det fyrste er eit oppgåvenummeret, medan det andre er prosessnummeret. Me skal bruka båe numra seinare. Skalet gjev også melding når programmet avsluttar.

## 6.3.3 Oppgåver (jobs, bg, fg)

#### Syntaks

jobs bg  $[\%n]$ fg  $[\%n]$ 

#### Omtale

jobs gir ein liste over oppgåvene i det skallet du gjev kommandoen. Sett at me nettopp har gjort døma frå dei to siste avsnitta:

```
t04bille 19 % jobs
[1] + Suspended sleep 3600<br>[2] - Running (sleep 36
                                       ( sleep 3600; echo No må eg hugsa å gå til
kantina )
t04bille 20 %
```
Me kan sjå at den kommandoen me stoppa er her framleis, men han køyrer ikke, han er stoppa («suspended»). Den andre kommandoen køyrer i bakgrunnen («running»). Oppgåvenumra står lengst til venstre. Plussen  $(+)$  ved oppgåve 1 tydar at det er den aktive oppgåven. Om me hadde hatt eit skal i eit anna vindauga, så ville me ikkje sjå oppgåvene me køyrde der. Kvart skal held berre rede på sine eigne oppgåver.

bg («background») legger ei oppgåve i bakgrunnen, medan fg («foreground») legg ho i forgrunnen. Var programmet stoppa, byrjar det å køyra igjen. bg og fg verkar på det aktive programmet om dei ikke får noko argument. Ellers kan du velja ei særskild oppgåve ved å gjeva oppgåvenummeret. Me skriv alltid eit prosentteikn (%) foran eit oppgåvenummer:

### 6.3.4 Prosessar (ps)

#### Syntaks

 $ps$  [-u brukar]

#### Omtale

Kvar gong me køyrer et program, startar maskina ein prosess. Medan oppgåvene er knytte til skallet, er prosessane knytte til maskinen. ps gjev ein liste over prosesser på maskina. Han kan også gjeva opplysningar om prosessar starta frå eit anna skal.

Kvar oppgåve i eit skal er òg ein prosess på maskina. Me hugsar at skalet gav oss eit prosessnummer når me køyrde eit program i bakgrunnen.

Me skil mellom terminalprosessar og ubundne prosessar. Terminalprosessar er knytte til terminalvindaugo som dei er starta frå. Ubundne prosessar er ikkje knytte til nokon terminal.

Me skil også mellom leiarprosessar og endeprosessar. Skalet er sjølvsagt ein prosess. Når me startar eit program frå kommandolina, vert skalet leiar for den nye prosessen. Endeprosessar er prosessar som ikkje er leiar for nokon annan prosess.

#### Oppsjonar

I utgangspunktet listar ps korkje leiarprosessar eller ubundne prosessar. Han gjev heller ikkje så mye informasjon. Du får heller ikkje vita om prosessane åt andre brukarar.

-a listar prosessar for alle brukarar, men framleis korkje leiarprosessar eller ubundne prosessar.

- -e listar absolutt alle prosessar
- -f gjev meir informasjon, til dømes namnet åt brukaren som eig prosessen.
- -l gjev meir informasjon, men ikkje den same som «-f»
- -u brukarliste listar prosessane til dei gjevne brukarane. Brukarane i lista vert skilde med komma, og utan blankteikn.

#### Døme

```
Script started on Thu Aug 13 18:56:39 1998
t04@skarabe 1 % ps
 24110 pts/4 0:00 t
sh
t04skarabe 2 % ps -u t04
  PID TTY TIME CMD
 24057 ? 0:00 sleep
24050 ? 0:00 dtterm
 23904 pts/2 0:00 t
sh
 24018 ? 0:00 xterm
24108 pts/6 0:00 s
ript
[.\,.]t04@skarabe 3 \text{ % } ps -1F S UID PID PPID C PRI NI
                                 ADDR
                                        SZWCHAN TTY
                                                           TIME CMD
8 R 4984 24110 24109 1 44 20 607b5230 247 pts/4 0:00 tcsh
                                        247
t04skarabe 4 % ps -f
    UID PID PPID C STIME TTY TIME CMD
    t04 24110 24109 1 18:56:39 pts/4 0:00 sh -i
t04skarabe 5 % ps -lf
F S UID PID PPID C PRI NI ADDR SZ WCHAN STIME TTY T
IME CMD
8 R t04 24110 24109 1 42 20 607b5230 247 18:56:39 pts/4
                                          247
                                                                      \Omega:00 sh -i
t040skarabe 6 \text{ % } ps -ePID TTY TIME CMD
    0 ? 0:00 s
hed
    1 ? 0:17 init
    2 ? 0:02 pageout
    3 ? 66:00 fsflush
\lceil \ldots \rceilt04skarabe 7 % ps -ef
   UID PID PPID C STIME TTY TIME CMD
   root 0 0 0 May 06 ? 0:00 s
hed
           \overline{0}0 \quad 0root 1 0 0 May 06 ? 0:17 /et
/init -
           \overline{1}root 2 0 0 May 06 ? 0:02 pageout
   root 3 0 0 May 06 ? 66:00 fsflush
[\ldots]t04@skarabe 9 % ps -af<br>UID PID PPID C
   a---a ----- ----- - ------- - ---,-- - --- ---
    t04 23904 23902 0 18:20:59 pts/2 0:00 [ tcsh ]
    t04 24108 24003 0 18:56:39 pts/6 0:00 s
ript ps
    t04 23937 1 0 18:21:01 pts/2 0:00 /usr/dt/bin/ttsession
    t04 23938 23904 0 18:21:01 pts/2 0:00 /usr/dt/bin/dtsession
    t04 24109 24108 0 18:56:39 pts/6 0:00 s
ript ps
    t04 24000 23937 0 18:21:36 pts/2 0:00 /bin/sh -
 dtterm -sdtserver
   root 24123 24110 0 18:57:18 pts/4 0:00 ps -af
t04@skarabe 10 %
```
Brukaren root er ein systembrukar. Det er instituttet og inga særskild person

som eig kontoen, og alle ingeniørane kan logga inn som root. Dei fleste prosessane til root vert starta når maskina startar opp, og dei er heilt naudsynt for systemet.

#### 6.3.5 6.3.5 Drepa prosessar (kill)

#### Syntaks

kill  $[-signal]$  oppgåvenummer|prosessnummer

#### Omtale

Det hendar at program ikkje verkar som me ynskjer, og me har problem med å få dei til å avslutta. Program som køyrer i forgrunnen kan me som nemd avbryta med Ctrl-C. For å stoppa eller avbryta program i bakgrunnen må me gjera noko anna.

Det som skjer når me trykkjar Ctrl-C eller Ctrl-Z er at skalet sender eit signal til programmet. Kvart signal har eit namn (SIGINT og SIGTSTP) og eit nummer (2, 24). Dei fleste programma tek omsyn til signala og stoppar eller avsluttar når dei blir bedne om det.

kill kan òg senda slike signal til prosessane. I utgangspunktet nyttar han SIGTERM («signal to terminate», nr. 15), som verkar omtrent som SIGINT  $(Ctrl-C).$ 

Som argument til kill kan me gjeva både prosessnummer og oppgåvenummer. Oppgåvenummer må innleiast med eit prosentteikn. Prosess nr. -1 vert oppfatta som alle prosessane me eig.

Alle program reagerer ikkje på alle signala. Til dømes vil dei fleste interaktive programma oversjå SIGINT (Ctrl-C), men dei fleste avsluttar når dei får SIGTERM.

Nokre program reagerer ikkje på SIGTERM heller. Det gjeld særleg program som ikke verkar som dei skal og heng seg opp. Det sterkaste signalet me har heiter SIGKILL (nr. 9), og det skal verka få eit kvart program til å avslutta.

Me kan fortelja kill kva signal han skal nytta ved å skriva ein minus (-) og namnet eller nummeret til signalet. Namnet skriv me utan forstavinga «SIG». Det einaste signalet me plar bruka på denne måten er SIGKILL. Det er god skikk å alltid prøva SIGTERM før ein prøvar SIGKILL, fordi det gjev programmet høve til å rydda opp etter seg og lagra arbeidet sitt i filsystemet.

#### Døme

```
t04bille 11 % jobs
[3] + Running /usr/dt/bin/dtpad
[4] - Running x t 2Running sleep 600
F51
t04bille 12 % ps
PID TTY TIME CMD
27315 pts/7 0:00 sh
27316 pts/7 0:00 dtpad
27307 pts/7
            0:00 cxterm
27303 pts/7 0:00 ttsessio
27318 pts/7 0:00 sleep
27305 pts/7
            0.00 \times t27242 pts/7 0:00 t
sh
27299 pts/7 0:00 dtpad
```

```
t04@bille 13 %
t04bille 13 %
lle 13 % kill %4
t04bille 14 % kill -9 %4
t04bille 15 %
[4] Killed xt 2
t04bille 15 % kill 27318
t04bille 16 %
[5] Terminated sleep 600
t04bille 16 % kill 17316
17316: No su
h pro
ess
t04bille 17 % kill 27316
t04bille 18 % Terminated
t04bille 19 % kill -KILL 27299
                                /usr/dt/bin/dtpad
t04bille 21 % kill -KILL 27303
t04bille 22 % ps
PID TTY
          TIME CMD
27242 pts/7 0:00 t
sh
t04bille 23 %
```
#### $6.4$ Filhandtering

## 6.4.1 Komprimering (gzip, ompress, tar, gtar)

Syntaks

```
gzip \hat{hl} \hat{hl}...
gunzip \hat{hl} \hat{hl}...
compress \hat{fl} [\hat{fl}...]uncompress \text{fil } [\text{fil} \dots]gtar tf tar-fil
gtar tzf gtar-fil
gtar x/v/f tar-fil
gtar x/v/zf gtar-fil
g \text{tar} c/v \text{if} tar-fil fil [fil.]
gtar c/v/zf gtar-fil fil [fil..]
```
#### Omtale

gzip og compress komprimerar enkeltfiler på disken, slik at dei tek mindre plass. Kvar fil vert byta ut med ein ny fil med endinga «.gz» (gzip) eller «.Z» (compress). gzip lagar dei mest kompakte filene. gunzip og uncompress pakkar filane ut igjen.

Stundom ønskjer me å pakka fleire filer saman i ei. Særleg er det nyttig når me skal komprimera dei. Til dette kan me bruka gtar. Me brukar tre hovedfunksjoner, som me markerer med fyrste bokstav i fyrste argument:

- x extract pakke ut
- c create samla filer; katalogar vert samla med innhald
- visa innhald  $\ddagger$

Så kjem eit par oppsjonar:

 $z$  zip komprimer den samla fila me gzip $(1)$ 

v verbose skriv filnamna etterkvart som dei vert pakka inn eller ut Til sist kjem ein «f» og så namnet på den samla fila.

tar er eit eldre program som verkar som gtar, men det manglar «z»opsjonen.

Det er god skikk å gjeva den samla fila endinga «.tar» om han ikkje er komprimert, eller «.tgz» eller «.tar.gz» om han er komprimert. Stundom finn ein filer som endar på «.tar.Z». Då må ein fyrst bruka uncompress og gtar efterpå.

### 6.4.2 Program i fleire versjonar (where)

#### Syntaks

where program

#### Omtale

Stundom har maskina fleire versjonar av same program. Programmet where fortel kvar dei er:

```
t04bille 3 % where ls
/usr/bin/ls
/bin/ls
/usr/u
b/ls
/lo
al/bin/ls
to the second the second terms of the second terms of the second terms of the second terms of the second terms.
/usr/lo
al/bin/nets
ape
t04bille 5 %
```
Me har berre ein versjon av netscape $(1)$ , men me kan velja mellom fleire versjonar av  $ls(1)$ .

```
t04\Phibille 6 % /bin/ls -1
total 18
drwx------ 2 t04 sstud 512 Jul 31 23:56 Mail
[\ldots]t04@bille 7 % /usr/ucb/ls -1
total 9
drwx------ 2 t04 512 Jul 31 23:56 Mail
[1 \ldots 1]t04bille 8 %
```
For å finna ut meir om programma må du lesa man-sidene, og hugsa at nokre program har fleire man-sider. Nokre program har ein opsjon for å fortelja kva versjon det er.

/bin/ls og /usr/bin/ls er same program, kvifor? Sjekk sjølv med ls og hugs kva me lærte om ln(1).

# Programering og kompilatorar

- 7.1 Kva er eit programeringspråk og kva er ein kompilator
- 7.2 Make

# Eige oppsett

- 8.1 Korleis overstyre CDE med eige oppsett
- 8.1.1 Kva oppstartsfiler finns. Likskap med satsfiler
- 8.1.2 Kva filer skal ein ta utgangspunkt i

# Reglement for Terminalbruk

- 9.1 Tanken bak reglementet
- 9.1.1 Netiquette sunn bruk av internett
- 9.1.2 Terminalromreglar
- 9.2 Instituttet sitt reglement
- 9.3 Universitetet sitt reglement